## **INSTRUCTIVO PARA PRESENTAR PRUEBA DE CONOCIMIENTOS PREVIOS**

Ingresar a Sena Sofia

Ingresar a Plataforma Blackboard

Dar clic en botón INDUCCION

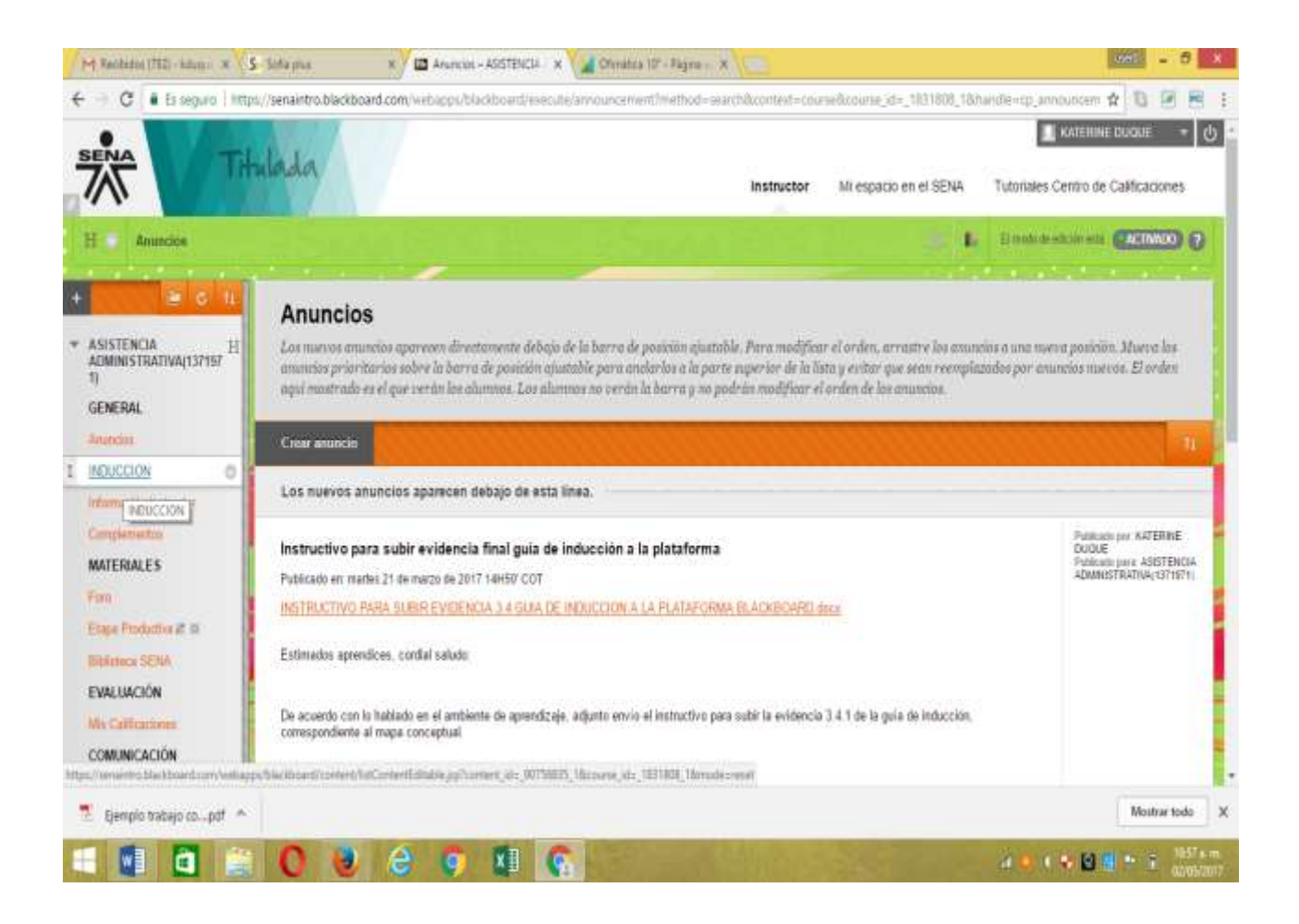

## Dar clic en botón **INDUCCION**

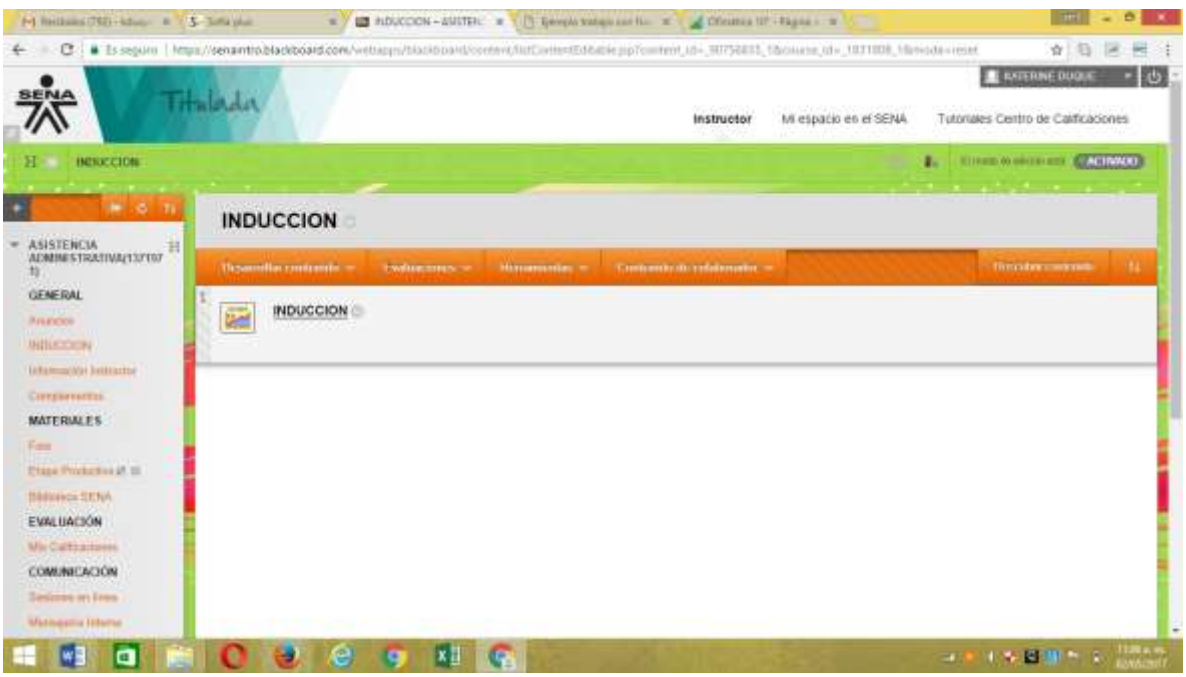

Ingresar a carpeta evidencias de aprendizaje, dar clic en conocimientos previos Asistencia Administrativa

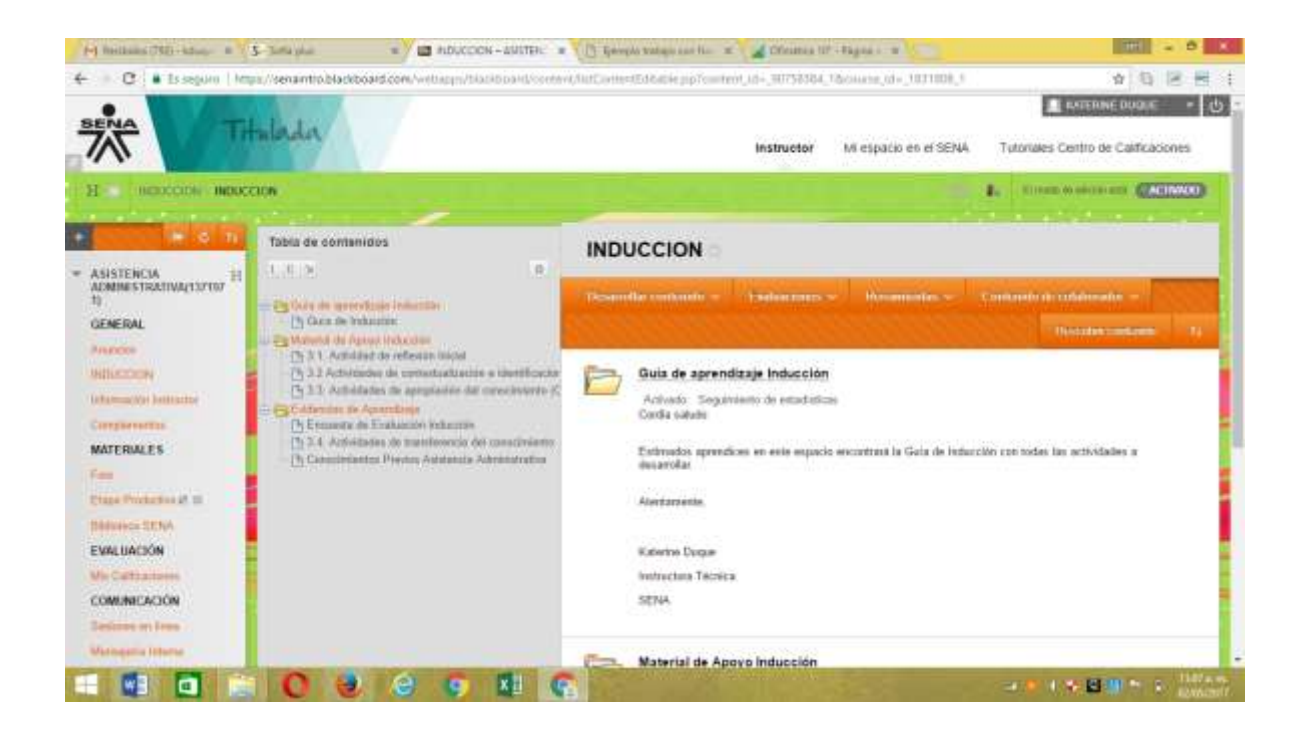

Dar clic en **conocimientos previos**:

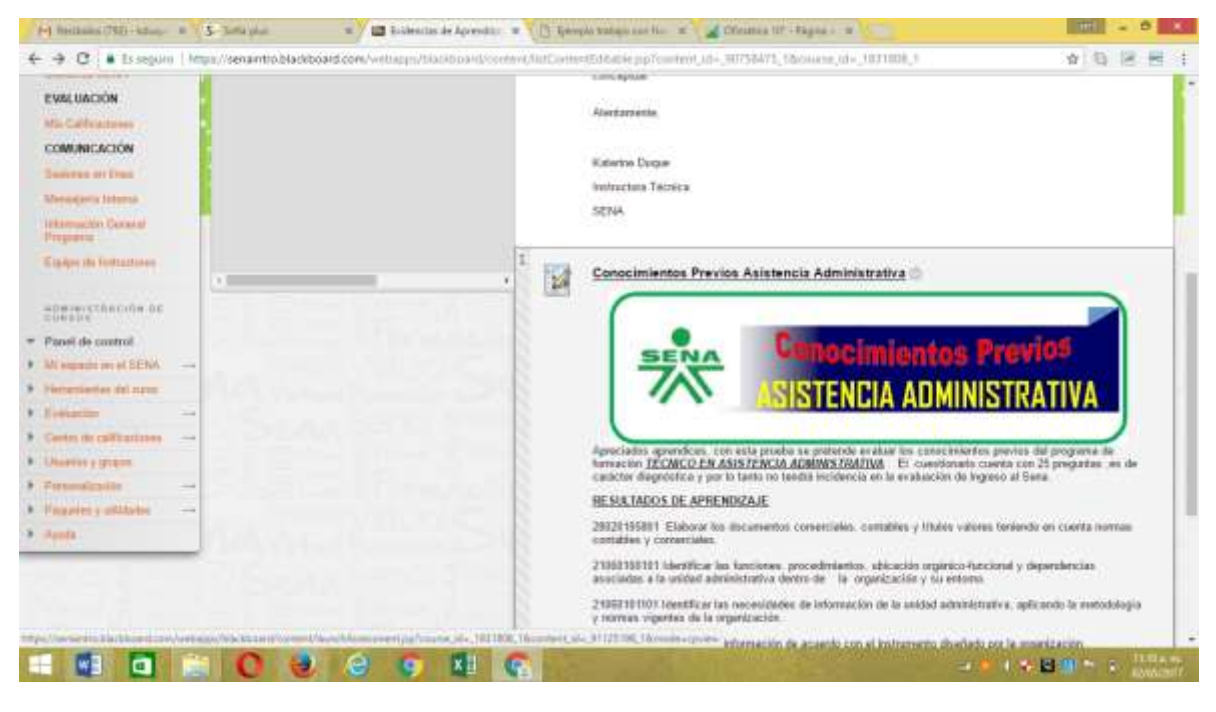

Dar clic en el botón verde **COMENZAR:**

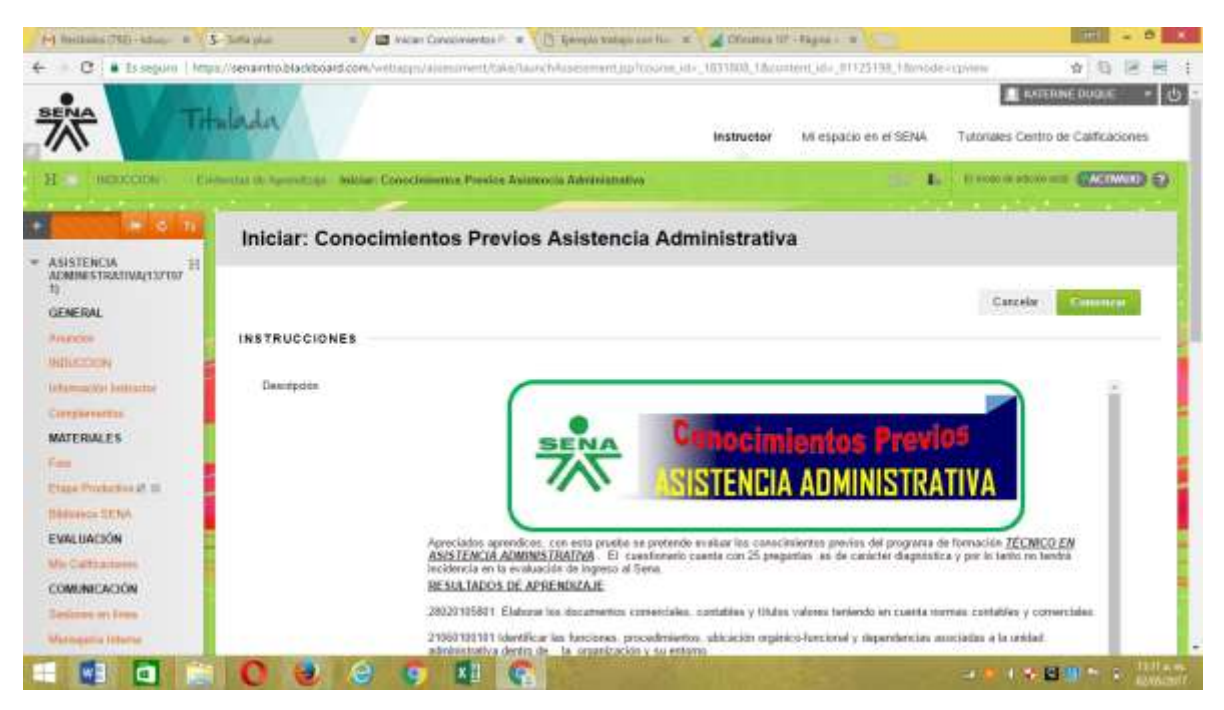

Inicie la prueba

Al finalizar debe darle clic en **enviar.**